## **Fiche-aide n°2 La recherche avancée – recherche par collection** *Exemple : on a bien aimé un livre d'une collection, et on aimerait lire d'autres livres de cette collection*

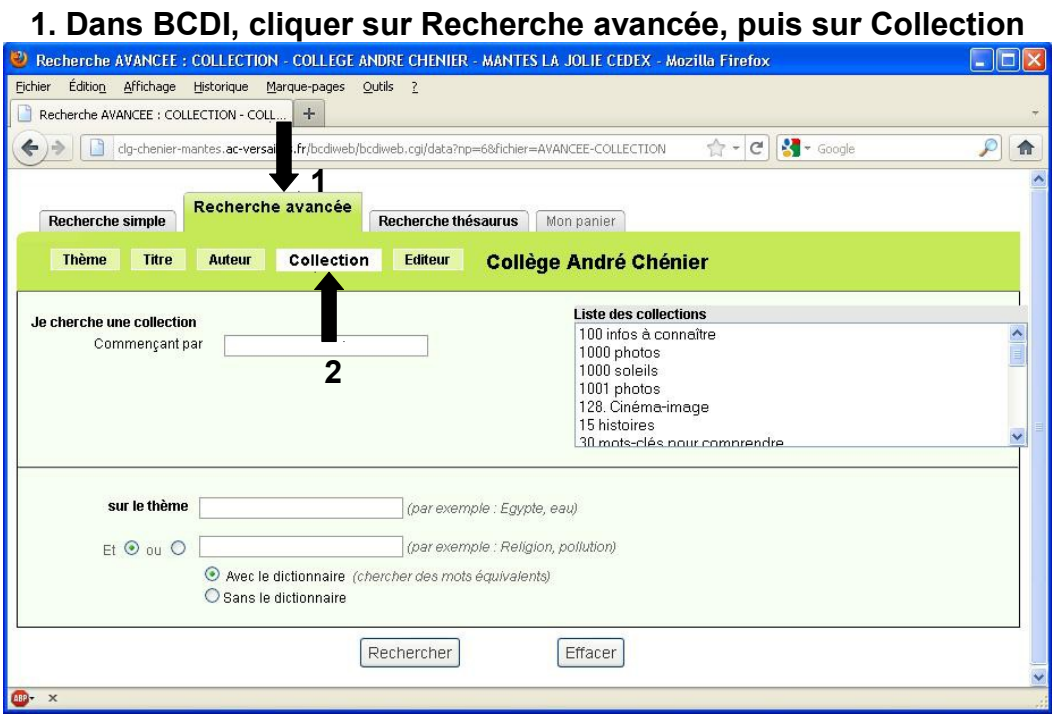

**2. Saisir ensuite les premières lettres de la collection et attendre 2 ou 3 secondes pour que la liste des collections se mette à jour.** 

*Dans l'exemple ci-dessous, on cherche à connaître tous les livres de la collection « Chair de poule » :* 

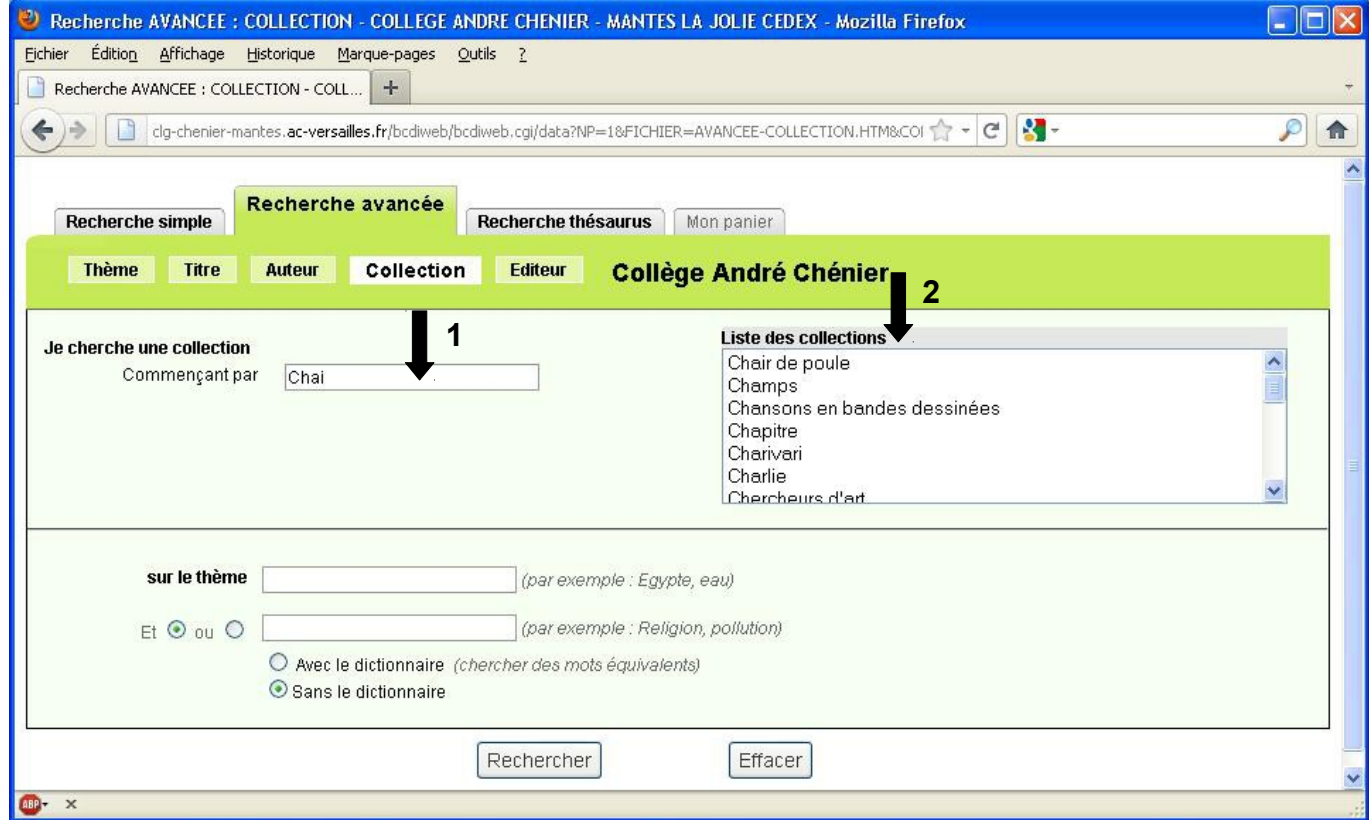

## **3. Sélectionner la bonne collection dans la liste des collections à droite, puis cliquer sur Rechercher.**

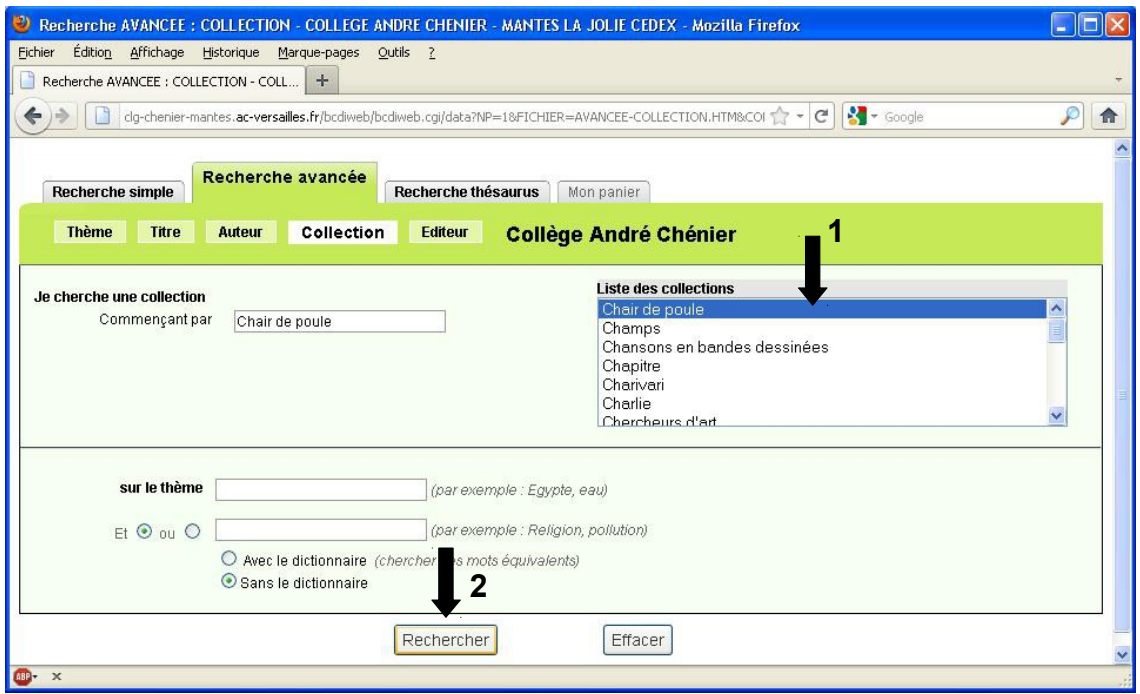

## **4. La fiche contenant tous les livres de cette collection apparaît. On y trouve beaucoup d'informations :**

*nombre de documents de cette collection se trouvant au CDI du collège André Chénier, Titre, auteur, résumé, cote, disponibilité des documents...*

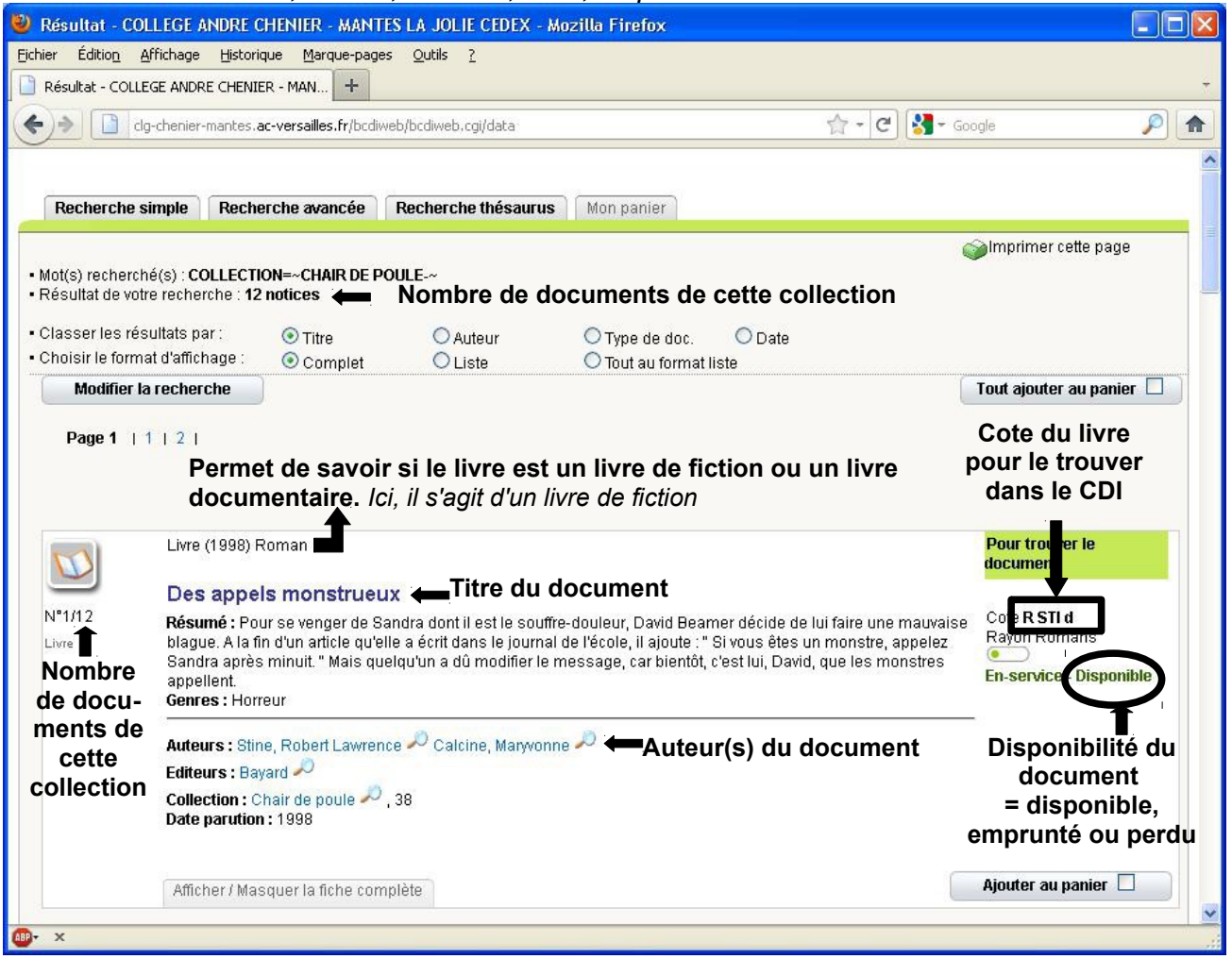